# Pros and Cons of using Cloudstack with local storage

Swen Brueseke Twitter: @SwenBrueseke Blog: swen.io

### **WHO WE ARE AND WHAT WE DO**

- RemoteHands
- German cloud provider (megona.de)
- Managed Services

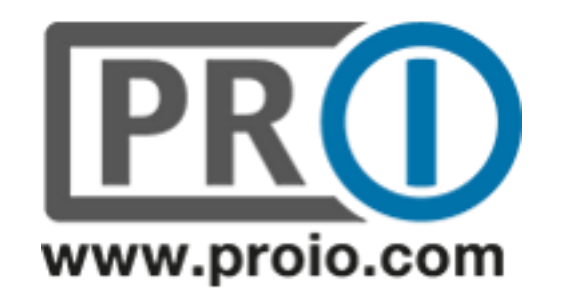

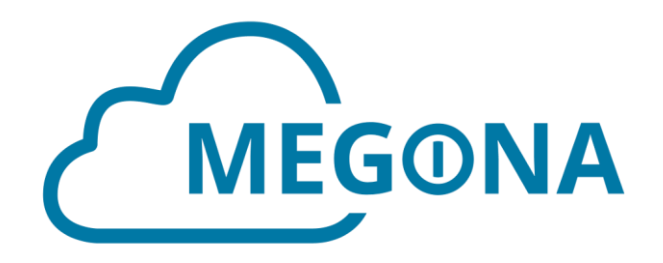

# **WHAT YOU NEED TO ASK FIRST**

- System VMs on shared or local storage?
- Think about your SLA
- What do your customers really need?
- Management overhead
- Hypervisor (KVM not supported, CLOUDSTACK-7982)
- Compute Offerings
- Disk Offerings
- Keep it simple

#### **OUR SETUP WE STARTED WITH**

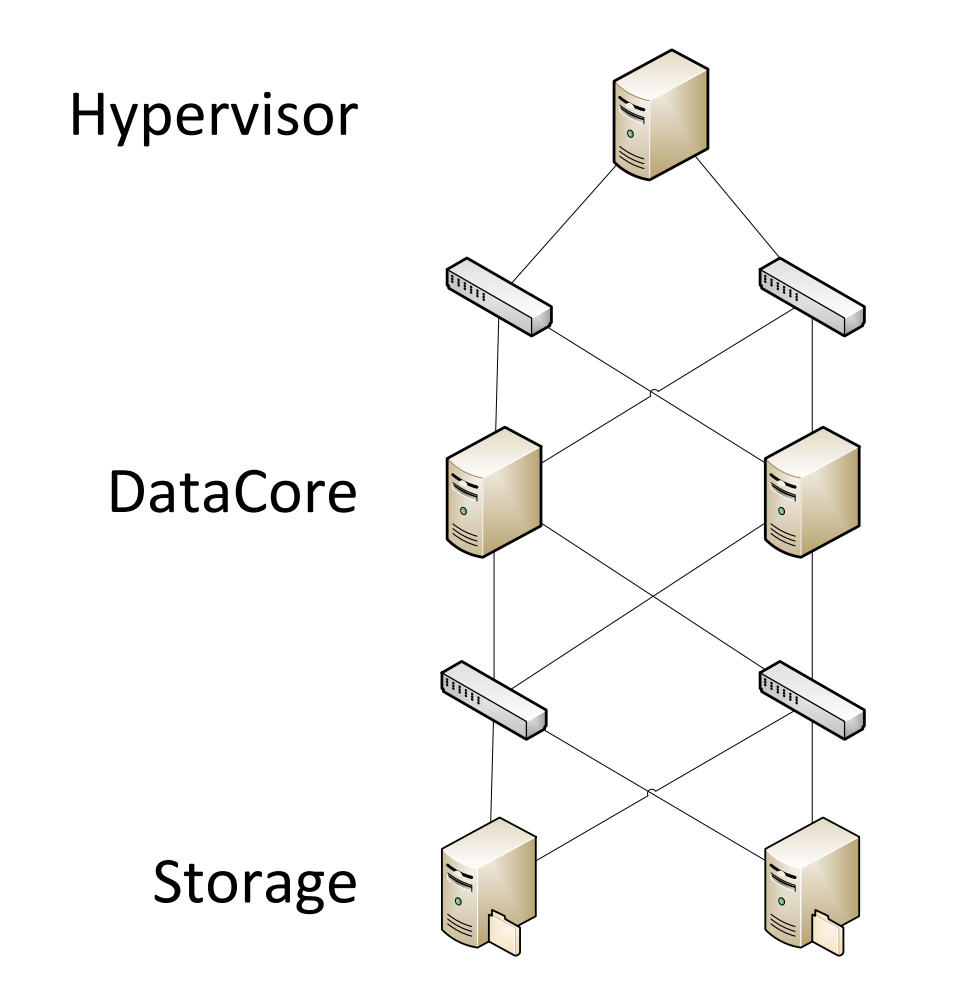

# **WHAT WE SAVED**

- DataCore licenses
- DataCore hardware
- DataCore network infrastructure
- Storage switches
- A lot of storage hardware

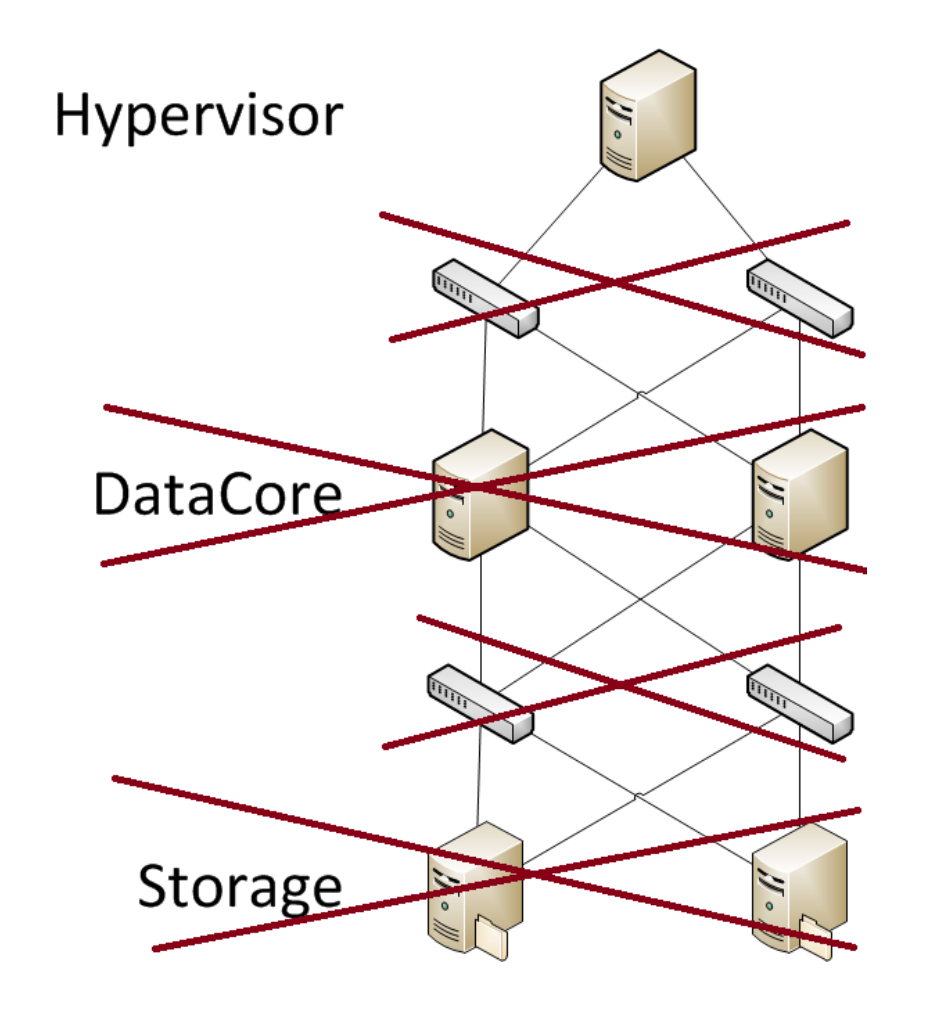

# **PROBLEMS WE RUN INTO**

- With volumes (migration)
- With data volumes (only works when attached to VMs)
- With snapshots (cleanup, leftovers)
- With templates (cleanup, leftovers)
- With local storage overprovisioning (value ignored in earlier versions)
- With XenServer (monitor local storage, thin provisioning, upgrades)

#### **WHAT WE USE**

- Samsung SSD PM863 / SM863
- Dell PowerEdge R620/R720/R730
- Intel X520 Dual Port 10G NIC
- Juniper EX4550

### **THE FUTURE**

- New in XenServer 7.1: Live Patching (Enterprise Edition)
- Storage Live Migration (Support for KVM)
- Data disk migration

# **PROS AND CONS**

#### **PROS**

- Better IOPS
- Save network infrastructure
- Save storage hardware
- Keep it simple

#### **CONS**

- No live migration on KVM
- Data disk migration only when attached
- Unavailable data by host outage
- No HA for VMs
- Management overhead

# Thank You

Swen Brueseke Twitter: @SwenBrueseke Blog: swen.io

# **MIGRATION FROM SHARED TO LOCAL**

- 1. Create new service offerings (compute and disk)
- 2. Write down internal name of instance
- 3. Shutdown instance
- 4. Migrate primary storage of instance via UI to local storage
- 5. Get id of new service offerings out of db mysql> *select \* from disk\_offering where name='<name of offering>'\G* Note down id of disk\_offering where state is 'Active'
- 6. Get id of volumes attached to instance mysql> *select \* from volumes where instance\_id='<id>' \G* Note down id The instance id is the last number of internal name of instance. (i-2-220-VM)
- 7. Change service\_offering for instance mysql> *update vm\_instance set service\_offering\_id='<id of 5>' where id='<instance\_id>';*
- 8. Change disk\_offering of volumes mysql> *update volumes set disk\_offering\_id=<id of 5> where id='<id of 6>';*
- 9. Double-check values in UI
- 10. Start instance

# **VOL-SNAPSHOTS WORKFLOW**

- 1. CS is telling XenServer to create a snapshot (first)
- 2. XenServer is creating a snapshot on local storage
- 3. XenServer is mounting secondary storage and copies snapshot
- 4. XenServer is unmounting secondary storage
- 5. Workflow end
- 6. CS is telling XenServer to create a second snapshot
- 7. XenServer is creating a delta snapshot (chain) on local storage
- 8. XenServer is mounting secondary storage and copies delta snapshot
- 9. XenServer is unmounting secondary storage
- 10. XenServer is using coalesce to merge snapshot chain on local storage
- 11. Workflow end
- 12. And so on…

So the last snapshot of a volume will always stay on local storage. In earlier version there was no cleanup job when the vm was deleted. So your local storage will fill up with unneeded snapshots.